QUICK GUIDE

# IRIDIUM GO! **DOWNLOADING THE IRIDIUM GO! APP**

1. On your mobile device, download and install the app called IRIDIUM GO! from your app store.

2. Extend the Wi-fi antenna & power on the GO **OUTSIDE**.

3. Connect mobile device wia Wi-fi, [look for a device name starting with: "Iridium-XXXX" ]

4. Login into the GO! app on your device. Login username is "guest" and password is also "guest".

# **MAKING YOUR TEST CALL**

1. GO! must be powered on, in an open area, with a clear line of sight to the sky.

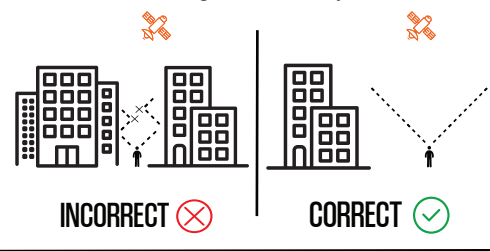

#### **CHECKING YOUR VOICEMAIL**

1. Press the "Call" icon on the Go app, and then press the "voicemail" icon.

2. When you hear the greeting immediately  $pres \star$  on keypad.

3. Follow the audio prompts and enter your satellite phone number when prompted.

4.When you are prompted for a password enter 9999 or the last seven of your satellite phone number.

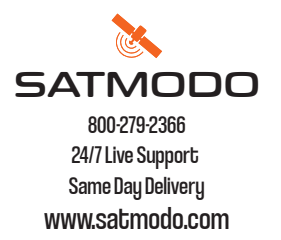

2. The Go! device must be REGISTERED with Iridium network and have good signal strength.

3.Click the "call" button on the app. The dialing keypad will appear.

4.To make a call, enter the [Country Code] [Area Code] and [Phone]. U.S Country code prefilled by default 5.Press the green key to initiate call, and press the red key to end a call.

### **RECEIVING CALLS ON YOUR IRIDIUM GO!**

Caller dials first:

- 1. Call 1-480-768-2500
- 2. When prompted, enter the Iridium phone number,[ this number is on the bottom of the GO!]
- 3. Wait to be connected.

### **BUTTON LAYOUT**

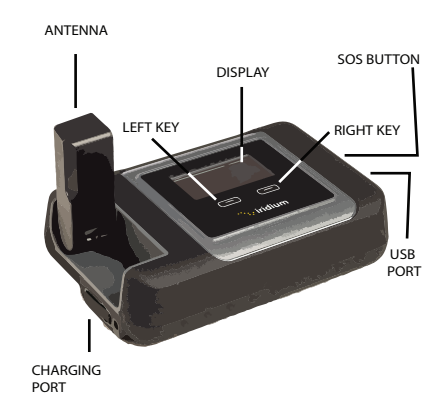

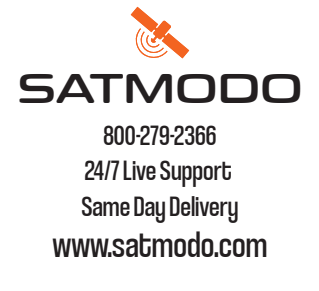

#### **SENDING A TEXT MESSAGE**

1. You must first be registered on the network before sending a text message

2. Press "messages" icon

3.Enter the recepient's mobile phone number or email.

Note: Prior to sending a message, it is helpful to store correctly formatted phone numbers in your contacts, country code, area code, rest of phone number.

### **SENDING A TEXT MESSAGE TO THE IRIDIUM SATELLITE PHONE**

1. Have the person go to this website: messaging.iridium.com

2. On the top of the page there is a link that says "message to sat phone." click it

3. Enter the 12 digit sat phone number without any dashes. enter a reply to email if needed. type message.

4. Click send message (Only Receiving the text is free for the person with the satellite phone.)

**Note: Using a cellphone directly to message the sat phone may incur high charges per minute or not work.**